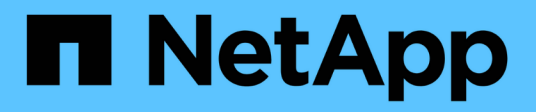

### **Erstellen einer Volume-Effizienzrichtlinie zur Ausführung von Effizienzvorgängen** ONTAP 9

NetApp April 24, 2024

This PDF was generated from https://docs.netapp.com/de-de/ontap/volumes/create-efficiency-policytask.html on April 24, 2024. Always check docs.netapp.com for the latest.

# **Inhalt**

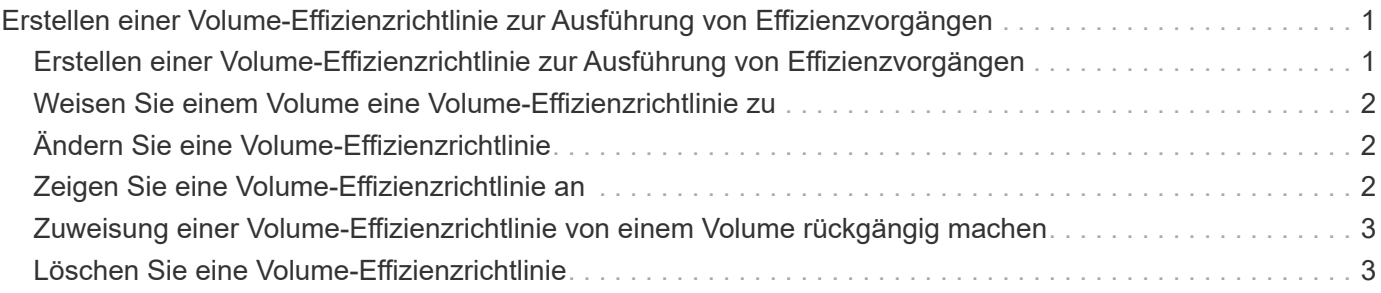

## <span id="page-2-0"></span>**Erstellen einer Volume-Effizienzrichtlinie zur Ausführung von Effizienzvorgängen**

### <span id="page-2-1"></span>**Erstellen einer Volume-Effizienzrichtlinie zur Ausführung von Effizienzvorgängen**

Sie können eine Volume-Effizienzrichtlinie für die Deduplizierung oder Datenkomprimierung erstellen, gefolgt von der Deduplizierung auf einem Volume für eine bestimmte Dauer und die Auftragstermine über festlegen volume efficiency policy create Befehl.

### **Bevor Sie beginnen**

Sie müssen einen Cron-Zeitplan mit dem erstellt haben job schedule cron create Befehl. Weitere Informationen zur Verwaltung der cron-Zeitpläne finden Sie im ["Referenz für Systemadministration".](https://docs.netapp.com/de-de/ontap/system-admin/index.html)

### **Über diese Aufgabe**

Ein SVM-Administrator mit vordefinierten Standardrollen kann die Deduplizierungsrichtlinien nicht managen. Der Cluster-Administrator kann jedoch die einem SVM-Administrator zugewiesenen Berechtigungen ändern, indem er eine benutzerdefinierte Rolle verwendet. Weitere Informationen zu den SVM-Administratorfunktionen finden Sie unter ["Administratorauthentifizierung und RBAC"](https://docs.netapp.com/de-de/ontap/authentication/index.html).

> Sie können Deduplizierungs- oder Datenkomprimierungsvorgänge zu einem geplanten Zeitpunkt ausführen, oder indem Sie einen Zeitplan mit einer bestimmten Dauer erstellen oder einen Prozentsatz des Schwellenwerts angeben. In diesem Fall wird darauf gewartet, dass die neuen Daten den Schwellenwert überschreiten. Anschließend wird der Deduplizierungs- oder Datenkomprimierungsvorgang ausgelöst. Dieser Schwellenwert ist der Prozentsatz der Gesamtzahl an Blöcken, die im Volume verwendet werden. Wenn Sie den Schwellenwert für ein Volume beispielsweise auf 20 % setzen, wenn die Gesamtanzahl an Blöcken auf dem Volume 50 % beträgt, löst Datendeduplizierung oder Datenkomprimierung automatisch aus, wenn neue Daten auf dem Volume auf 10 % geschrieben werden (20 % von 50 % verwendete Blöcke). Bei Bedarf können Sie die Gesamtzahl der Blöcke, die von verwendet werden, abrufen df Befehlsausgabe.

### **Schritte**

( i )

1. Verwenden Sie die volume efficiency policy create Befehl zum Erstellen einer Volume-Effizienzrichtlinie.

### **Beispiele**

Mit dem folgenden Befehl wird eine Volume-Effizienzrichtlinie namens pol1 erstellt, die täglich einen Effizienzvorgang auslöst:

volume efficiency policy create -vserver vs1 -policy pol1 -schedule daily

Mit dem folgenden Befehl wird eine Volume-Effizienzrichtlinie namens pol2 erstellt, die einen Effizienzvorgang auslöst, wenn der Schwellwert in Prozent 20 % erreicht:

```
volume efficiency policy create -vserver vs1 -policy pol2 -type threshold -start
-threshold-percent 20%
```
### <span id="page-3-0"></span>**Weisen Sie einem Volume eine Volume-Effizienzrichtlinie zu**

Sie können einem Volume eine Effizienzrichtlinie zuweisen, die eine Deduplizierung oder Datenkomprimierung über das ausführen kann volume efficiency modify Befehl.

### **Über diese Aufgabe**

Wenn einem sekundären SnapVault Volume eine Effizienzrichtlinie zugewiesen wird, wird bei der Ausführung des Volume-Effizienzbetriebs nur das Attribut der Priorität für Volume-Effizienz berücksichtigt. Die Zeitpläne für diesen Vorgang werden ignoriert und der Deduplizierungsvorgang wird ausgeführt, wenn inkrementelle Updates auf das sekundäre SnapVault Volume vorgenommen werden.

#### **Schritt**

1. Verwenden Sie die volume efficiency modify Befehl zum Zuweisen einer Richtlinie zu einem Volume

#### **Beispiel**

Der folgende Befehl weist die Volume-Effizienzrichtlinie namens New\_Policy für Volume Vola zu:

volume efficiency modify -vserver vs1 -volume VolA -policy new\_policy

### <span id="page-3-1"></span>**Ändern Sie eine Volume-Effizienzrichtlinie**

Sie können eine Volume-Effizienzrichtlinie anpassen, um Deduplizierung und Datenkomprimierung für eine andere Dauer durchzuführen oder den Job-Zeitplan über das zu ändern volume efficiency policy modify Befehl.

### **Schritt**

1. Verwenden Sie die volume efficiency policy modify Befehl zum Ändern einer Volume-Effizienzrichtlinie.

### **Beispiele**

Mit dem folgenden Befehl wird die Richtlinie zur Volume-Effizienz mit dem Namen "Policy 1" so geändert, dass jede Stunde ausgeführt wird:

```
volume efficiency policy modify -vserver vs1 -policy policy1 -schedule hourly
```
Mit dem folgenden Befehl wird eine Volume-Effizienzrichtlinie namens pol2 auf Schwellenwert 30 % geändert:

```
volume efficiency policy modify -vserver vs1 -policy pol1 -type threshold -start
-threshold-percent 30%
```
### <span id="page-3-2"></span>**Zeigen Sie eine Volume-Effizienzrichtlinie an**

Sie können den Namen, die Planung, die Dauer und eine Beschreibung der Volume-Effizienz-Richtlinie mithilfe von anzeigen volume efficiency policy show Befehl.

### **Über diese Aufgabe**

Wenn Sie den ausführen volume efficiency policy show Die Richtlinien im Cluster-Umfang werden mit dem Befehl "Cluster-scoped" nicht angezeigt. Sie können jedoch die im Cluster enthaltenen Richtlinien im

Kontext der Storage Virtual Machine (SVM) anzeigen.

### **Schritt**

1. Verwenden Sie die volume efficiency policy show Befehl zum Anzeigen von Informationen zu einer Volume-Effizienzrichtlinie.

Die Ausgabe hängt von den angegebenen Parametern ab. Weitere Informationen über das Anzeigen der detaillierten Ansicht und anderer Parameter finden Sie auf der man-Page für diesen Befehl.

#### **Beispiele**

Mit dem folgenden Befehl werden Informationen zu den für die SVM vs1 erstellten Richtlinien angezeigt: volume efficiency policy show -vserver vs1

Mit dem folgenden Befehl werden die Richtlinien angezeigt, für die die Dauer als 10 Stunden festgelegt wurde: volume efficiency policy show -duration 10

### <span id="page-4-0"></span>**Zuweisung einer Volume-Effizienzrichtlinie von einem Volume rückgängig machen**

Sie können eine Volume-Effizienzrichtlinie von einem Volume zuweisen, um alle weiteren geplanten Deduplizierungs- und Datenkomprimierungsvorgänge auf dem Volume nicht mehr auszuführen. Sobald Sie eine Volume-Effizienzrichtlinie entzuordnen, müssen Sie sie manuell auslösen.

#### **Schritt**

1. Verwenden Sie die volume efficiency modify Befehl zum Verdrängen einer Volume-Effizienzrichtlinie von einem Volume.

#### **Beispiel**

Der folgende Befehl ordnet die Volume-Effizienzrichtlinie von Volume Vola zu: volume efficiency modify -vserver vs1 -volume VolA -policy -

### <span id="page-4-1"></span>**Löschen Sie eine Volume-Effizienzrichtlinie**

Sie können eine Volume-Effizienzrichtlinie mithilfe von löschen volume efficiency policy delete Befehl.

#### **Was Sie benötigen**

Sie müssen sicherstellen, dass die Richtlinie, die Sie löschen möchten, keinem Volume zugeordnet ist.

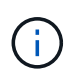

Sie können die Richtlinie "*Inline-only*" und die vordefinierte Effizienzrichtlinie "*Default*" nicht löschen.

### **Schritt**

1. Verwenden Sie die volume efficiency policy delete Befehl zum Löschen einer Volume-Effizienzrichtlinie.

#### **Beispiel**

Mit dem folgenden Befehl wird eine Volume-Effizienzrichtlinie namens "Policy 1" gelöscht: volume efficiency policy delete -vserver vs1 -policy policy1

### **Copyright-Informationen**

Copyright © 2024 NetApp. Alle Rechte vorbehalten. Gedruckt in den USA. Dieses urheberrechtlich geschützte Dokument darf ohne die vorherige schriftliche Genehmigung des Urheberrechtsinhabers in keiner Form und durch keine Mittel – weder grafische noch elektronische oder mechanische, einschließlich Fotokopieren, Aufnehmen oder Speichern in einem elektronischen Abrufsystem – auch nicht in Teilen, vervielfältigt werden.

Software, die von urheberrechtlich geschütztem NetApp Material abgeleitet wird, unterliegt der folgenden Lizenz und dem folgenden Haftungsausschluss:

DIE VORLIEGENDE SOFTWARE WIRD IN DER VORLIEGENDEN FORM VON NETAPP ZUR VERFÜGUNG GESTELLT, D. H. OHNE JEGLICHE EXPLIZITE ODER IMPLIZITE GEWÄHRLEISTUNG, EINSCHLIESSLICH, JEDOCH NICHT BESCHRÄNKT AUF DIE STILLSCHWEIGENDE GEWÄHRLEISTUNG DER MARKTGÄNGIGKEIT UND EIGNUNG FÜR EINEN BESTIMMTEN ZWECK, DIE HIERMIT AUSGESCHLOSSEN WERDEN. NETAPP ÜBERNIMMT KEINERLEI HAFTUNG FÜR DIREKTE, INDIREKTE, ZUFÄLLIGE, BESONDERE, BEISPIELHAFTE SCHÄDEN ODER FOLGESCHÄDEN (EINSCHLIESSLICH, JEDOCH NICHT BESCHRÄNKT AUF DIE BESCHAFFUNG VON ERSATZWAREN ODER -DIENSTLEISTUNGEN, NUTZUNGS-, DATEN- ODER GEWINNVERLUSTE ODER UNTERBRECHUNG DES GESCHÄFTSBETRIEBS), UNABHÄNGIG DAVON, WIE SIE VERURSACHT WURDEN UND AUF WELCHER HAFTUNGSTHEORIE SIE BERUHEN, OB AUS VERTRAGLICH FESTGELEGTER HAFTUNG, VERSCHULDENSUNABHÄNGIGER HAFTUNG ODER DELIKTSHAFTUNG (EINSCHLIESSLICH FAHRLÄSSIGKEIT ODER AUF ANDEREM WEGE), DIE IN IRGENDEINER WEISE AUS DER NUTZUNG DIESER SOFTWARE RESULTIEREN, SELBST WENN AUF DIE MÖGLICHKEIT DERARTIGER SCHÄDEN HINGEWIESEN WURDE.

NetApp behält sich das Recht vor, die hierin beschriebenen Produkte jederzeit und ohne Vorankündigung zu ändern. NetApp übernimmt keine Verantwortung oder Haftung, die sich aus der Verwendung der hier beschriebenen Produkte ergibt, es sei denn, NetApp hat dem ausdrücklich in schriftlicher Form zugestimmt. Die Verwendung oder der Erwerb dieses Produkts stellt keine Lizenzierung im Rahmen eines Patentrechts, Markenrechts oder eines anderen Rechts an geistigem Eigentum von NetApp dar.

Das in diesem Dokument beschriebene Produkt kann durch ein oder mehrere US-amerikanische Patente, ausländische Patente oder anhängige Patentanmeldungen geschützt sein.

ERLÄUTERUNG ZU "RESTRICTED RIGHTS": Nutzung, Vervielfältigung oder Offenlegung durch die US-Regierung unterliegt den Einschränkungen gemäß Unterabschnitt (b)(3) der Klausel "Rights in Technical Data – Noncommercial Items" in DFARS 252.227-7013 (Februar 2014) und FAR 52.227-19 (Dezember 2007).

Die hierin enthaltenen Daten beziehen sich auf ein kommerzielles Produkt und/oder einen kommerziellen Service (wie in FAR 2.101 definiert) und sind Eigentum von NetApp, Inc. Alle technischen Daten und die Computersoftware von NetApp, die unter diesem Vertrag bereitgestellt werden, sind gewerblicher Natur und wurden ausschließlich unter Verwendung privater Mittel entwickelt. Die US-Regierung besitzt eine nicht ausschließliche, nicht übertragbare, nicht unterlizenzierbare, weltweite, limitierte unwiderrufliche Lizenz zur Nutzung der Daten nur in Verbindung mit und zur Unterstützung des Vertrags der US-Regierung, unter dem die Daten bereitgestellt wurden. Sofern in den vorliegenden Bedingungen nicht anders angegeben, dürfen die Daten ohne vorherige schriftliche Genehmigung von NetApp, Inc. nicht verwendet, offengelegt, vervielfältigt, geändert, aufgeführt oder angezeigt werden. Die Lizenzrechte der US-Regierung für das US-Verteidigungsministerium sind auf die in DFARS-Klausel 252.227-7015(b) (Februar 2014) genannten Rechte beschränkt.

### **Markeninformationen**

NETAPP, das NETAPP Logo und die unter [http://www.netapp.com/TM](http://www.netapp.com/TM\) aufgeführten Marken sind Marken von NetApp, Inc. Andere Firmen und Produktnamen können Marken der jeweiligen Eigentümer sein.